# Skriv ut konfigurationssida

# Fabriksinställning

## **brother. Laserskrivare HL-1650/1670N/2460 Snabbinstallation för nätverk**

## Installera BRAdmin Professional: Konfigurationsverktyg

### **Följ först anvisningarna om Inställning av skrivaren i "Snabbinställningen".**

Om du ska ansluta skrivaren till ett nätverk rekommenderar vi att du kontaktar systemadministratören före installationen.

Om du själv är administratör: Konfigurera skrivaren med hänvisning till följande anvisningar.

Om du installerar drivrutinen på din PC, se baksidan på detta blad när administratören konfigurerat skrivaren.

Se nätverksguiden för information om konfigurering av skrivarservern.

För att öppna nätverksguiden, sätt in CD-skivan som följde med skrivaren, klicka på ikonen Bruksanvisning och välj Nätverksguide.

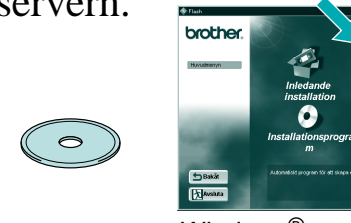

Peer-to-Peer-utskrift NetBIOS Peer-to-Peer-utskrift Hur du konfigurerar Internet-utskrift Novell Netware-utskrift TCP/IP-utskrift NetBIOS Peer-to-Peer-utskrift DLC-utskrift Hur du konfigurerar Internet-utskrift Novell Netware-utskrift TCP/IP-utskrift NetBIOS Peer-to-Peer-utskrift DLC-utskrift Kapitel 3 Kapitel 4 Kapitel 5 Kapitel 6 Kapitel 2 Kapitel 4 Kapitel 8 Kapitel 5 Kapitel 6 Kapitel 2 Kapitel 4 Kapitel 8 TCP/IP NetBIOS TCP/IP IPX/SPX TCP/IP **NetBIOS** DLC/LLCTCP/IP IPX/SPX TCP/IP NetBIOS DLC/LLC Peer-to-Peer Brother Internet Print Netware Peer-to-Peer Brother Internet Print (endast NT4.0) Netware Peer-to-Peer Windows® 95/98/MeWindows NT® Windows® 2000

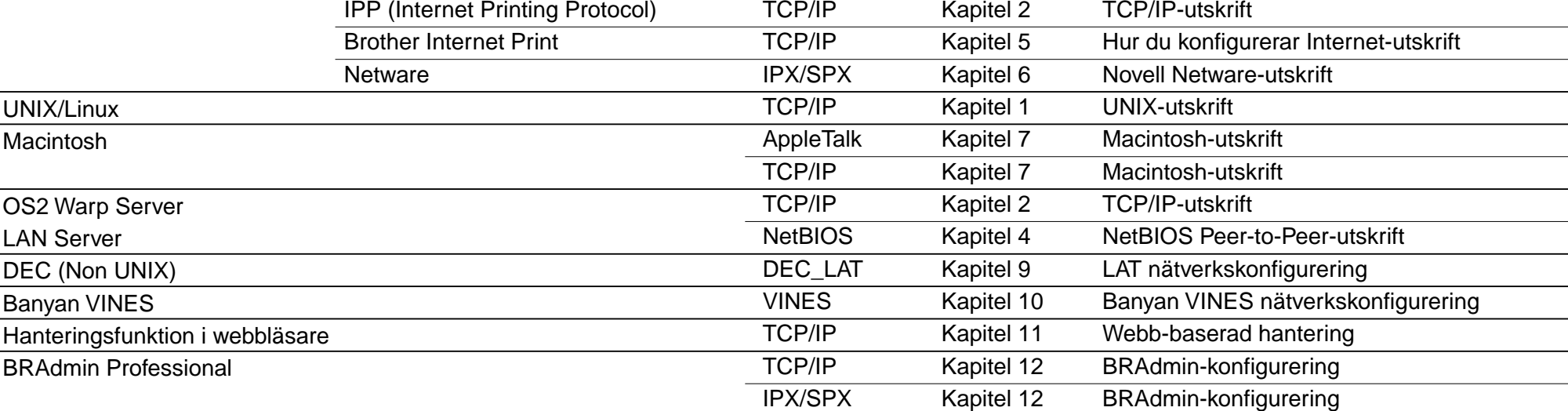

IPP (Internet Printing Protocol)

Ursprungligen baserad på: ItIs - ITRON Implementation, Sakamura Lab (Phase3 utgåva 1.3.2) Copyright 1989-2000, Sakamura Lab, University of Tokyo, JAPAN Windows® och Windows NT® är registrerade varumärken som tillhör Microsoft Corporation i USA och andra länder. HP, HP/UX, JetDirect och JetAdmin är varumärken som tillhör Hewlett-Packard

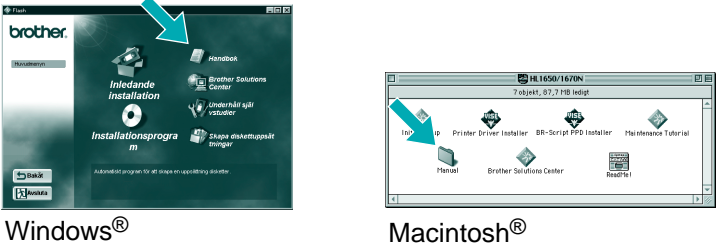

Använd Brothers installationsprogram för nätverksskrivare, och automatisera installationen av Brother nätverksskrivare i TCP/IP-miljö. Installationsprogrammet kan skapa en körbar programfil som kan skickas till andra nätverksanvändare. När programfilen körs installeras rätt skrivardrivrutin och nätverksprogram direkt på den fjärranslutna datorn.

Program för installation av drivrutin för nätverksskrivare: Användbart verktyg för Peer-to-Peer-användare

Programmet BRAdmin Professional ger avancerade nätverks- och skrivarhanteringsfunktioner för produkter från Brother. Programmet identifierar potentiella problem innan användaren upptäcker dem, och adresserar viktiga IT-krav som t.ex. anpassad skrivarkonfiguration, masskonfiguration och företagsomfattande uppgraderingar – och spelar alltså en viktig roll i hanteringen av skrivarnätverk.

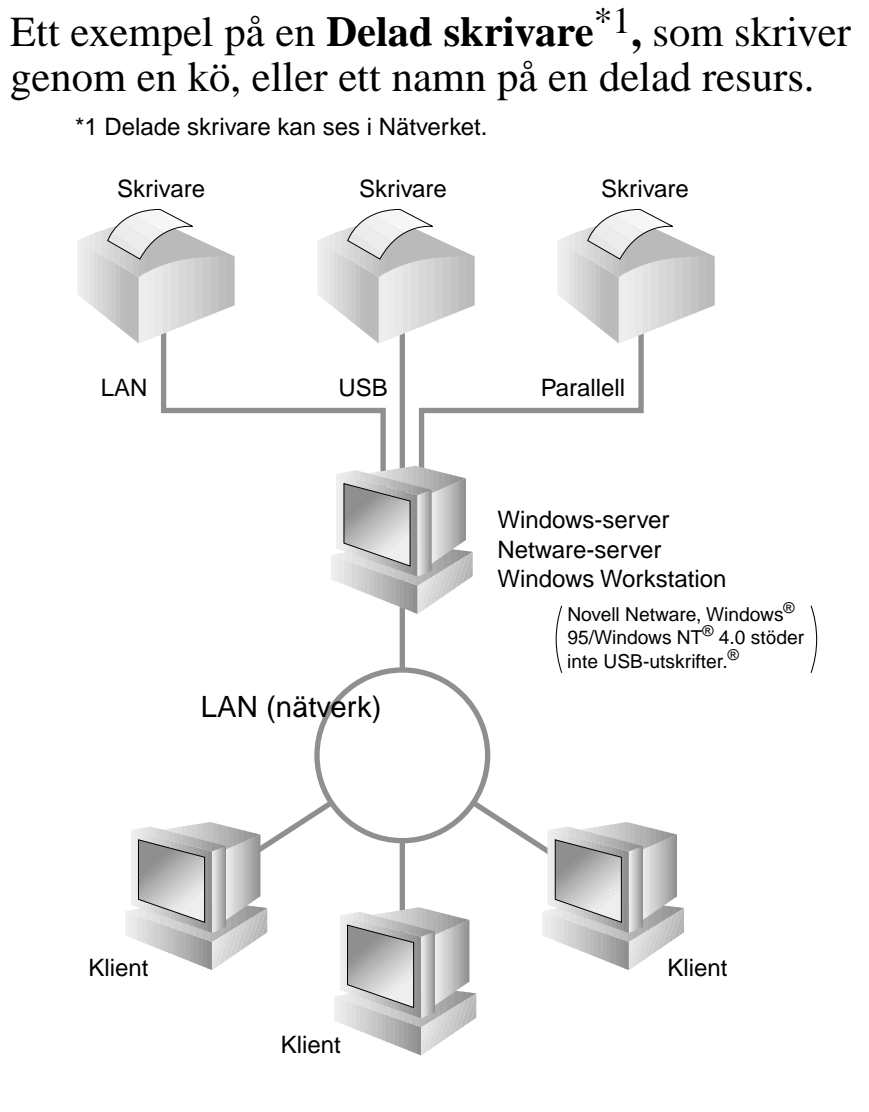

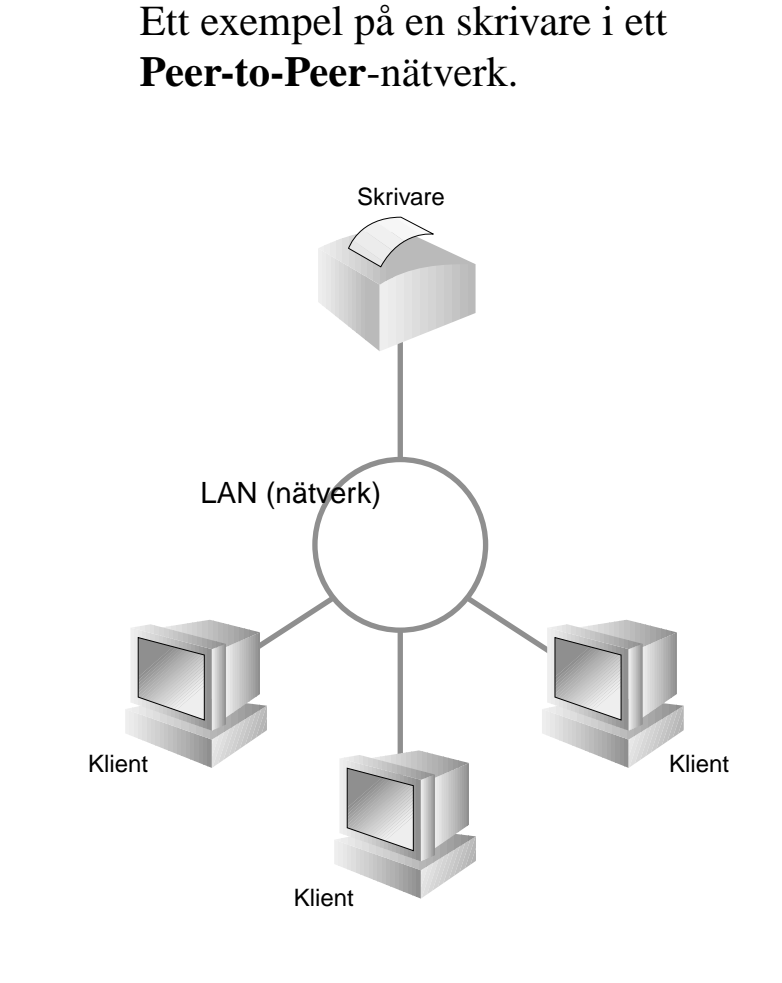

 $TCD/IF$ 

För att installera programmet för automatisk installation av nätverksskrivardrivrutiner, sätt in CD-skivan som följde med skrivaren, klicka på ikonen Bruksanvisning och välj Installationsprogram för nätverksskrivare.

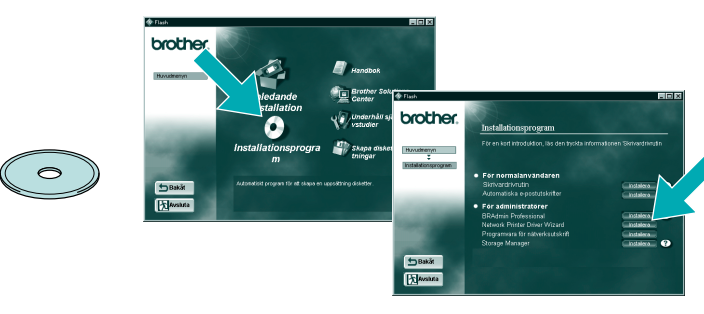

LJ5639001 Tryckt i Japan

# Typ av nätverksskrivare

# Karta över kapitlen i nätverksguiden

Tryck på nätverkstestknappen under högst 5 sekunder för att skriva ut en konfigurationssida.

Om du vill återställa skrivarservern tillbaka till de ursprungliga fabriksinställningarna (varvid man återställer all information som t.ex. lösenord och IP-adress), håll ner nätverkstestknappen under mer än 5 sekunder.

©Copyright 2000 Brother Industries, Ltd. ©1998-2000 TROY XCD Inc. ©1983-2000 PACIFIC SOFTWORKS INC. ALLA RÄTTIGHETER RESERVERADE

Company.

UNIX är ett varumärke som tillhör UNIX Systems Laboratories. PostScript är ett varumärke som tillhör Adobe Systems Incorporated. Netware är ett varumärke som tillhör Novell, Inc. Apple Macintosh, iMac, LaserWriter, och AppleTalk är varumärken som tillhör Apple Computer, Inc. BRAdmin Professional är ett varumärke som tillhör Brother Industries, Ltd. Alla andra märken och produktnamn som nämns i den här snabbguiden för nätverksinställning är registrerade varumärken eller varumärken som tillhör respektive företag.

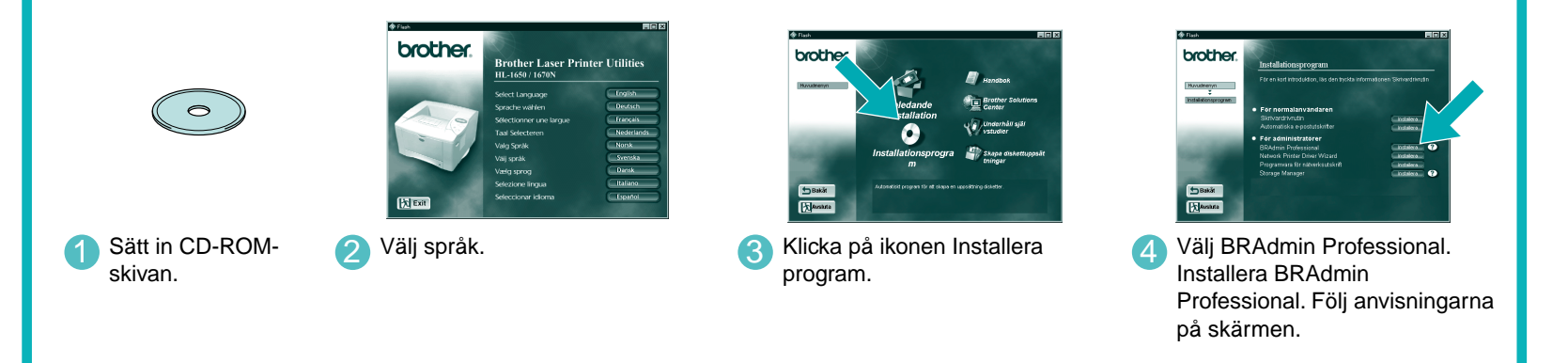

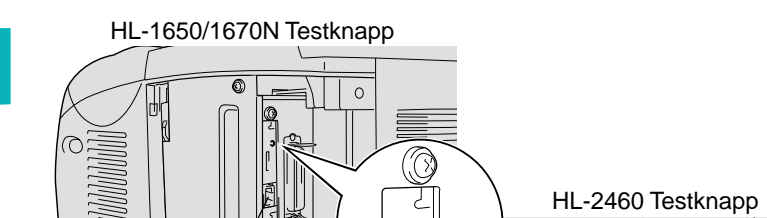

#### Vissa bilder är baserade på HL-1600-serien.

# För administratören (Endast för Windows®-användare)

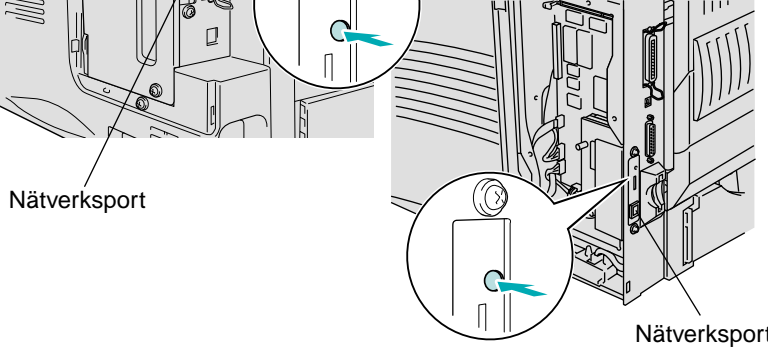

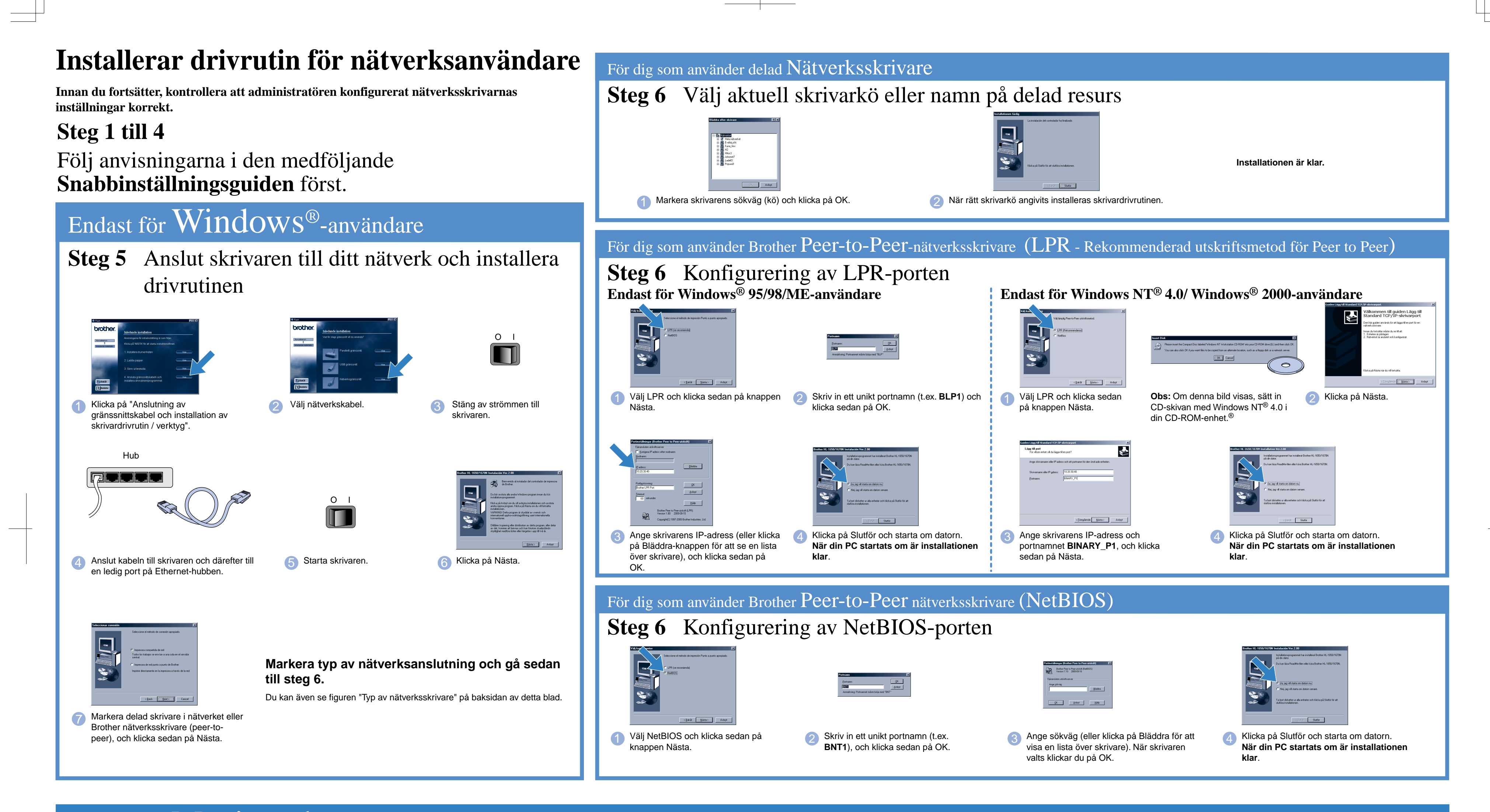

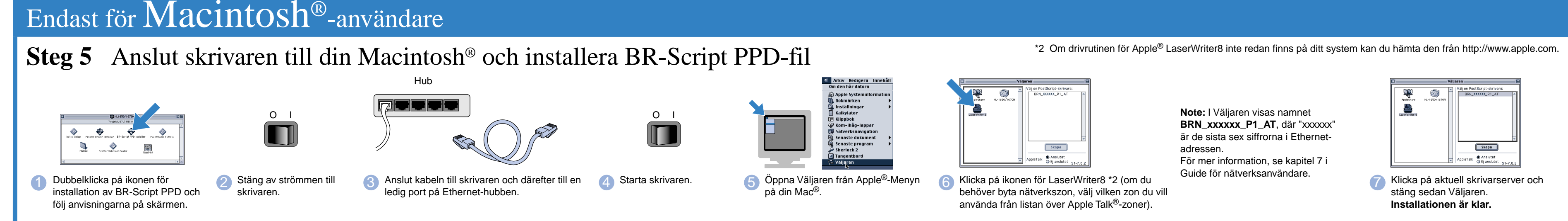